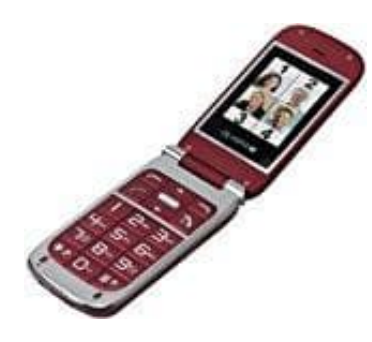

## **Olympia BECCO Plus Seniorenhandy**

## **Benutzerprofil aktivieren**

- 1. Navigiere zu **Menü** 
	- **> Benutzerprofil**
- 2. Wähle das gewünschte Benutzerprofil
- 3. Wähle **Optio.**

## **> Aktivieren**.

Wähle Optio.<br>
Das ausgewählte Benutzerprofil wird aktiviert.<br>
Das ausgewählte Benutzerprofil wird aktiviert.<br>
Quadration of the Contract of the Contract of the Contract of the Contract of the Contract of the Contract of th